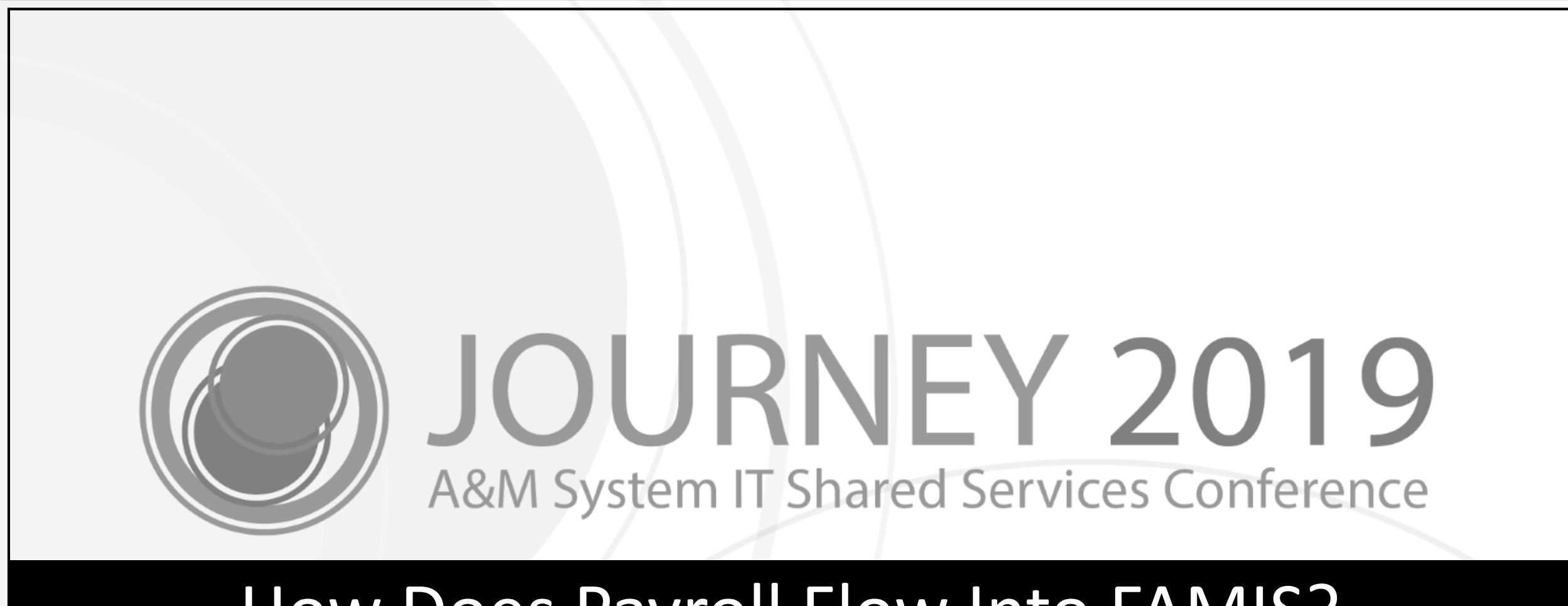

### How Does Payroll Flow Into FAMIS?

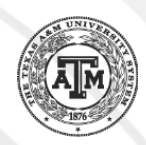

## Melissa Ray

IT Business Analyst III

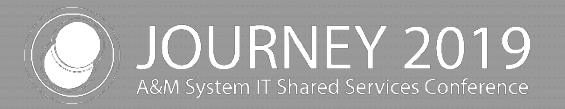

2

### Agenda

- Payroll Flow / Timeline
- Tips
- FAMIS / Canopy Inquiry
- College Work Study
- Payroll Posting
- **Reports**
- Progress and Changes Needed
- Feedback / Questions?

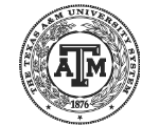

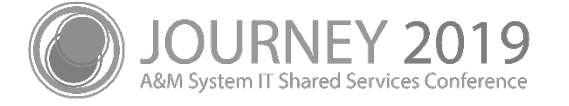

# Payroll Flow / Timeline

4

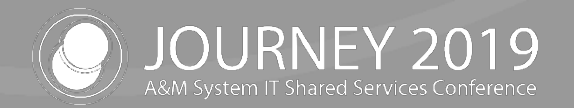

# Payroll Process Flow / Timeline

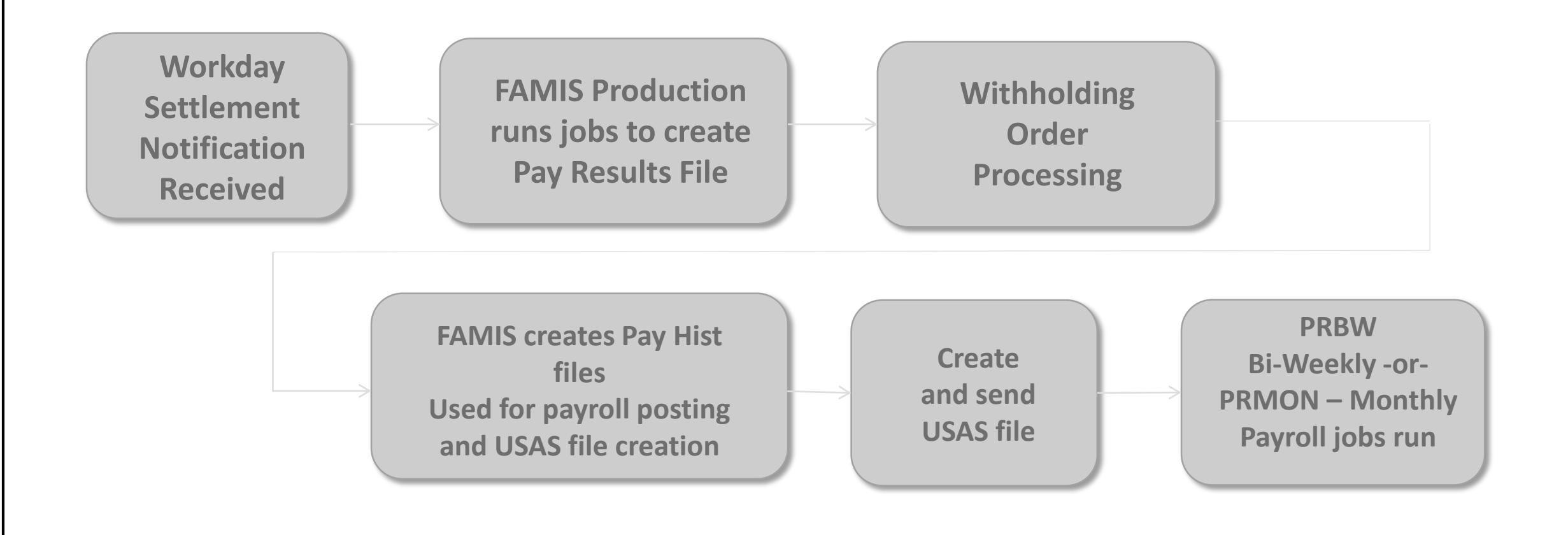

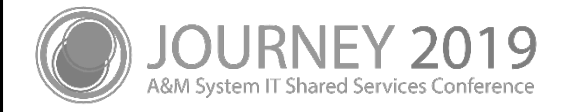

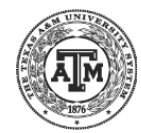

### Pay History Creation

- Pay History File Created
- Pay History file extracts created for
	- − Data Warehouse
	- − Tarleton
	- − WTAMU
	- − A&M CIS and Student Financial Aid
	- − TEEX

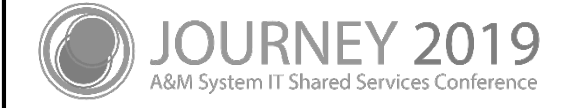

#### Workday Process vs BPP Process

- Part 06, 12 and 99 used Labor Distribution in the past
- All biweekly is now processed with no Labor Distribution
	- − Posting process is streamlined and timely
- Screen 761 Payroll Distribution Rules
	- − Part 12 (only) uses monthly Labor Distribution
	- − Part 99 Labor Distribution
		- Used as before, but including PCT cycles
- Screen 762 CIADM (BARDA) Payroll Distribution Rules
	- − Part 23 only
	- − PCTs cannot be processed on BARDA payroll
		- Screen 793 and 794 used to adjust

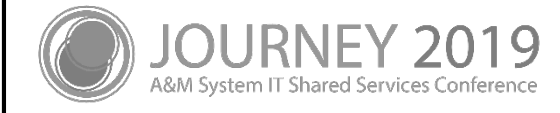

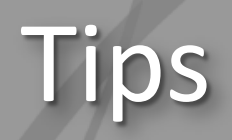

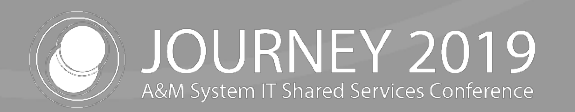

### Tips

- FAMIS Screen 770 and Series
	- − Popups
	- − Paneling
	- − PCT Posting tips
- CANOPY Payroll Screens
- Reports

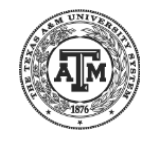

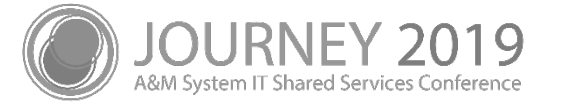

## Screen 770 – Payroll Detail Inquiry by UIN

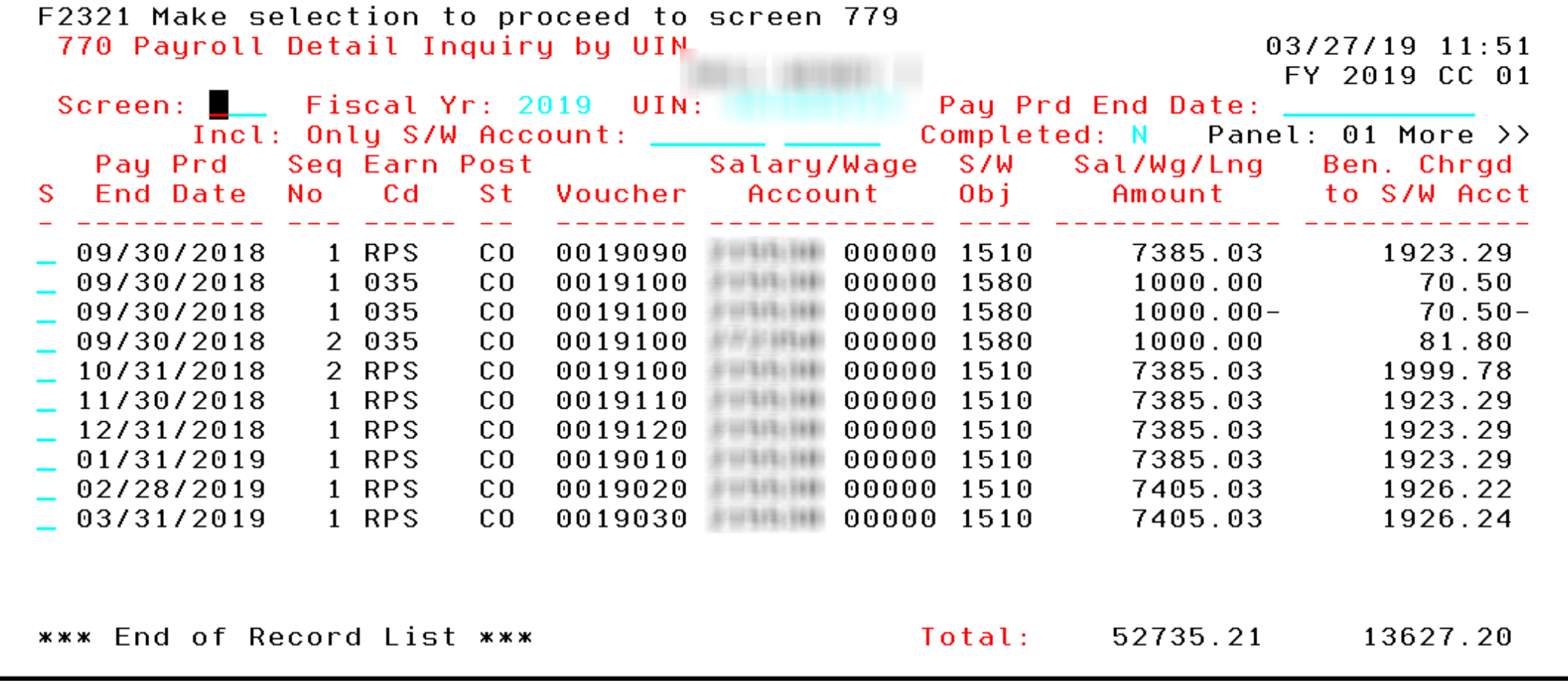

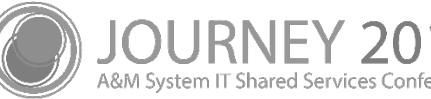

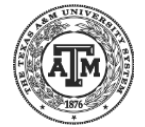

## PCT Temporary Encumbrances

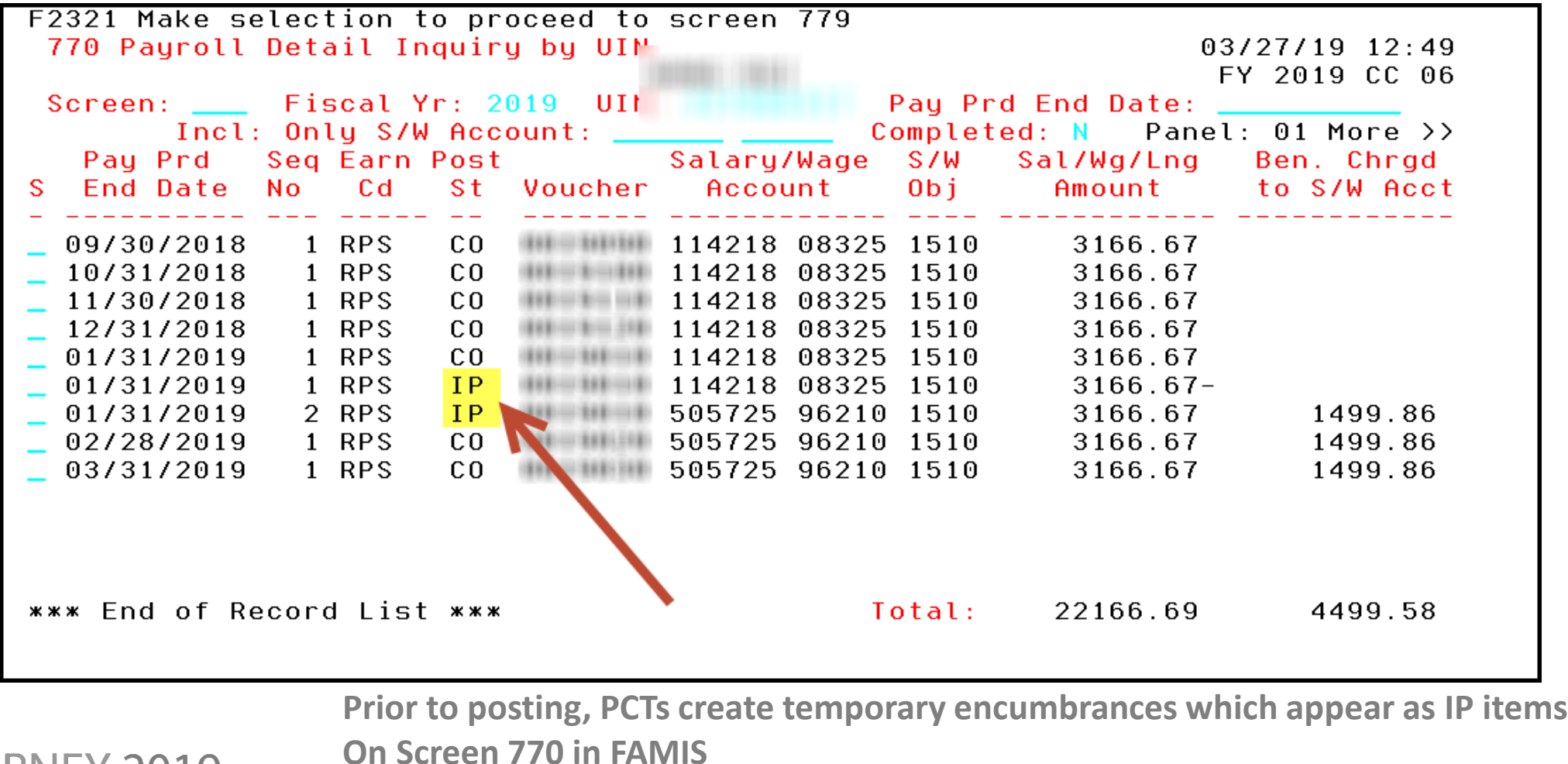

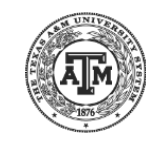

## PF5 – Workday Information

Enter-PF1---PF2---PF3---PF4---PF5---PF6---PF7---PF8---PF9---PF10--PF11--PF12---WdInf PrDtl Hmenu Help EHelp Left Right

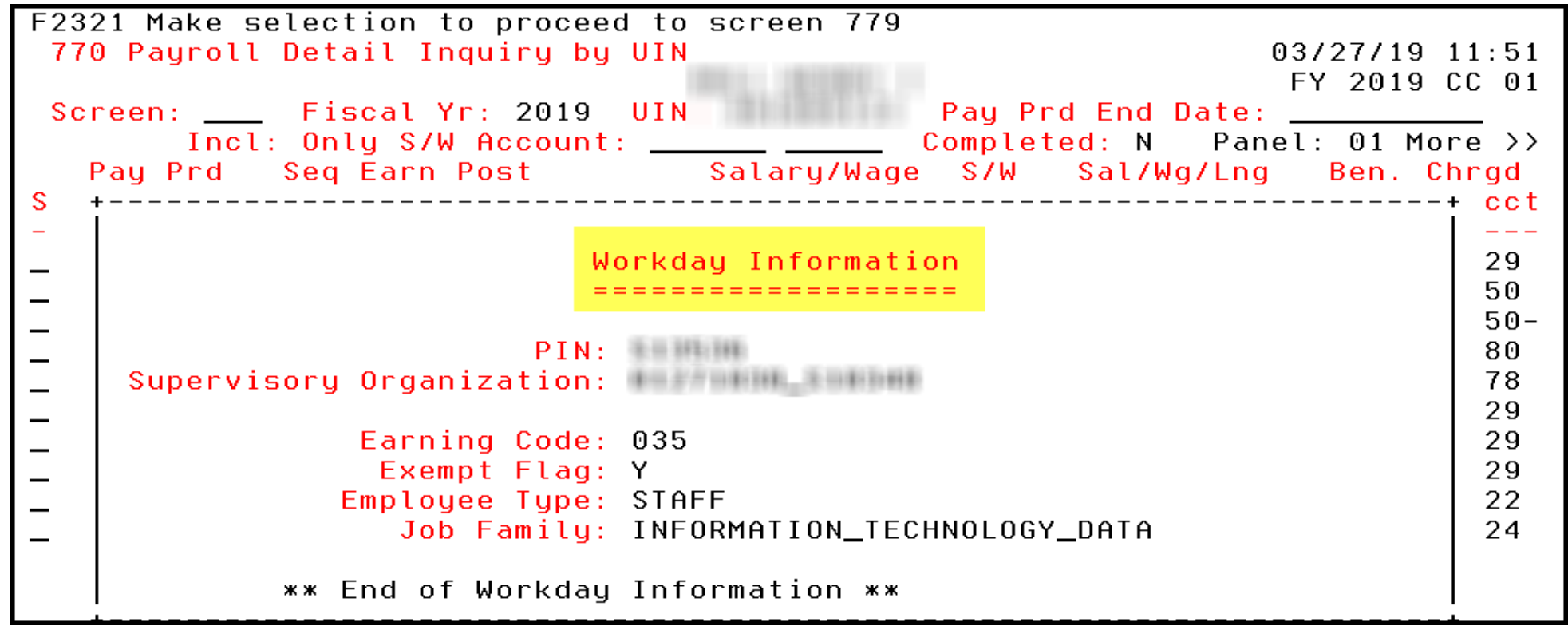

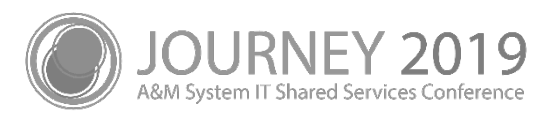

12 **Workday information for the itemPlace your cursor on a specific line on 770, then press PF5 to see the related** 

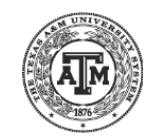

### PF6 – Payroll Detail

Enter-PF1---PF2---PF3---PF4---PF5--<mark>-PF6---</mark>PF7---PF8---PF9---PF10--PF11--PF12---Hmenu Help EHelp WdInf PrDtl Left Right

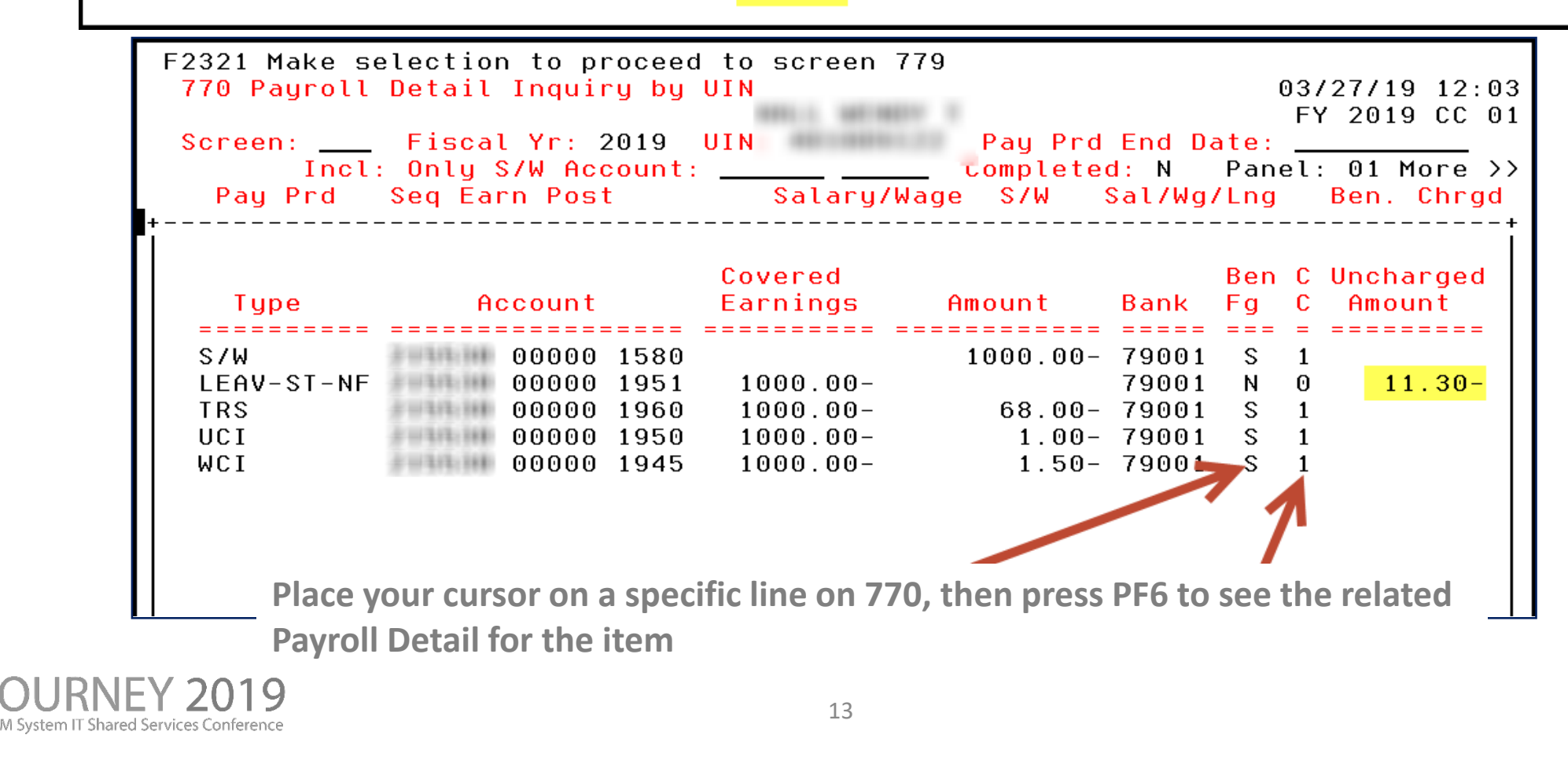

### Paneling on Screen 770

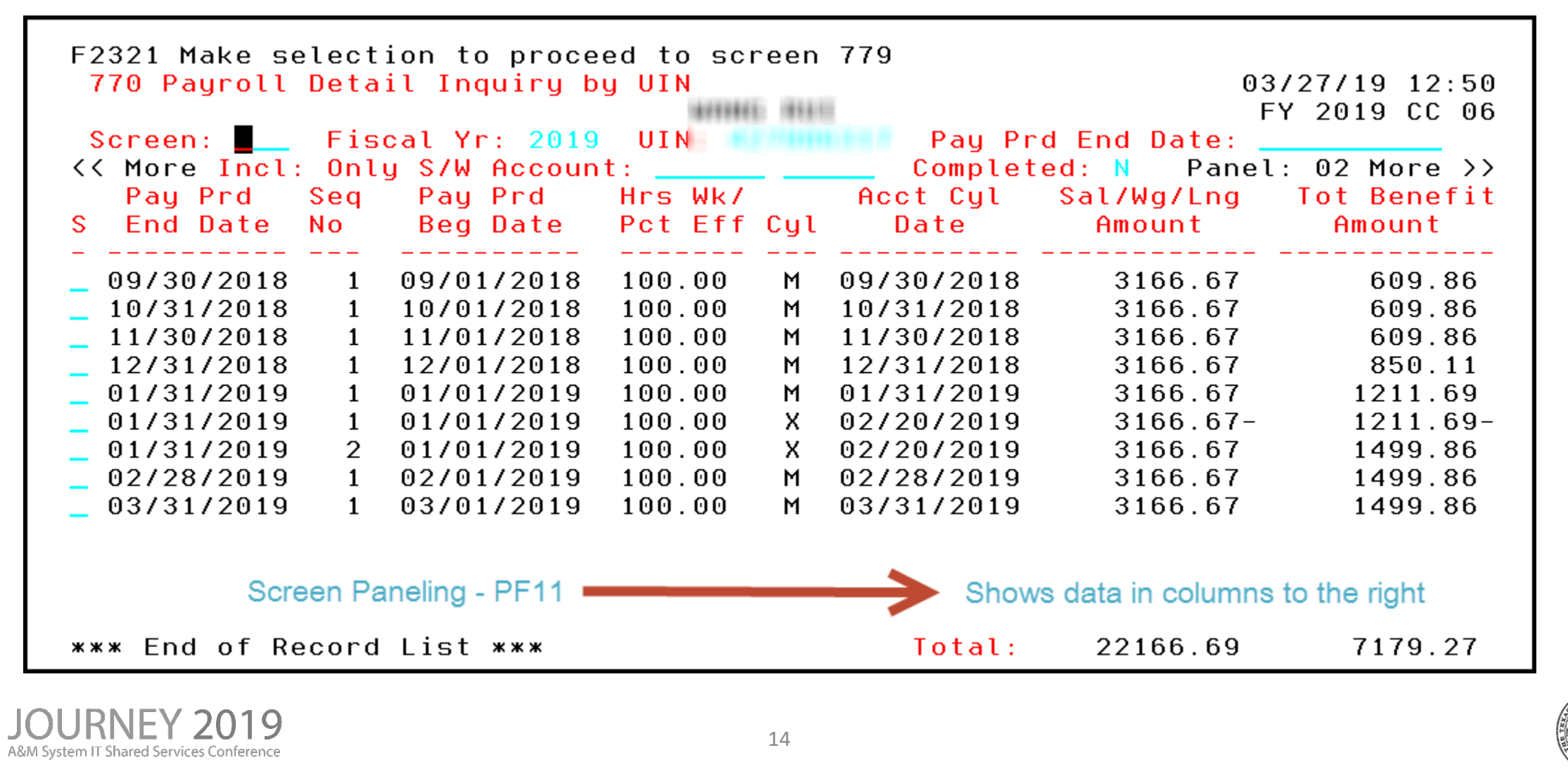

# FAMIS / Canopy Inquiry

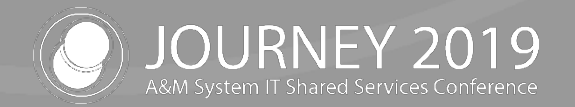

### Screen 779 – Payroll Detail Record Inquiry

- FAMIS Screen 779
	- − PF5 Workday Information available here
	- − PF6 Payroll Detail available
	- − PCT Posting tips

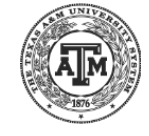

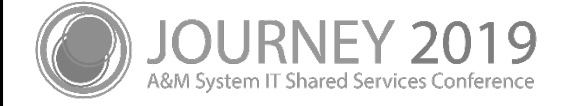

## Screen 779 – PCT Encumbrance

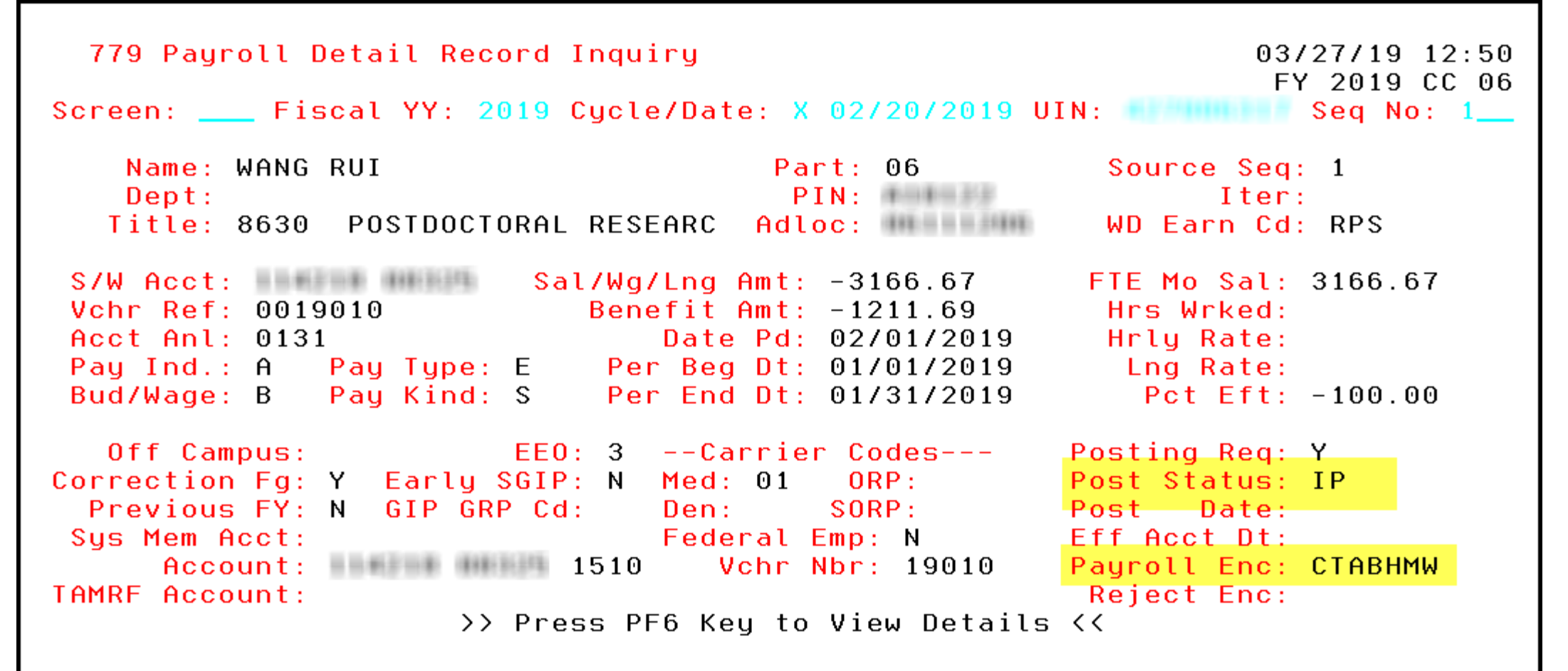

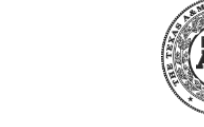

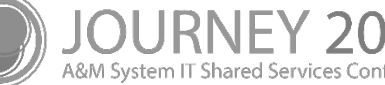

## Payroll Inquiry in Canopy

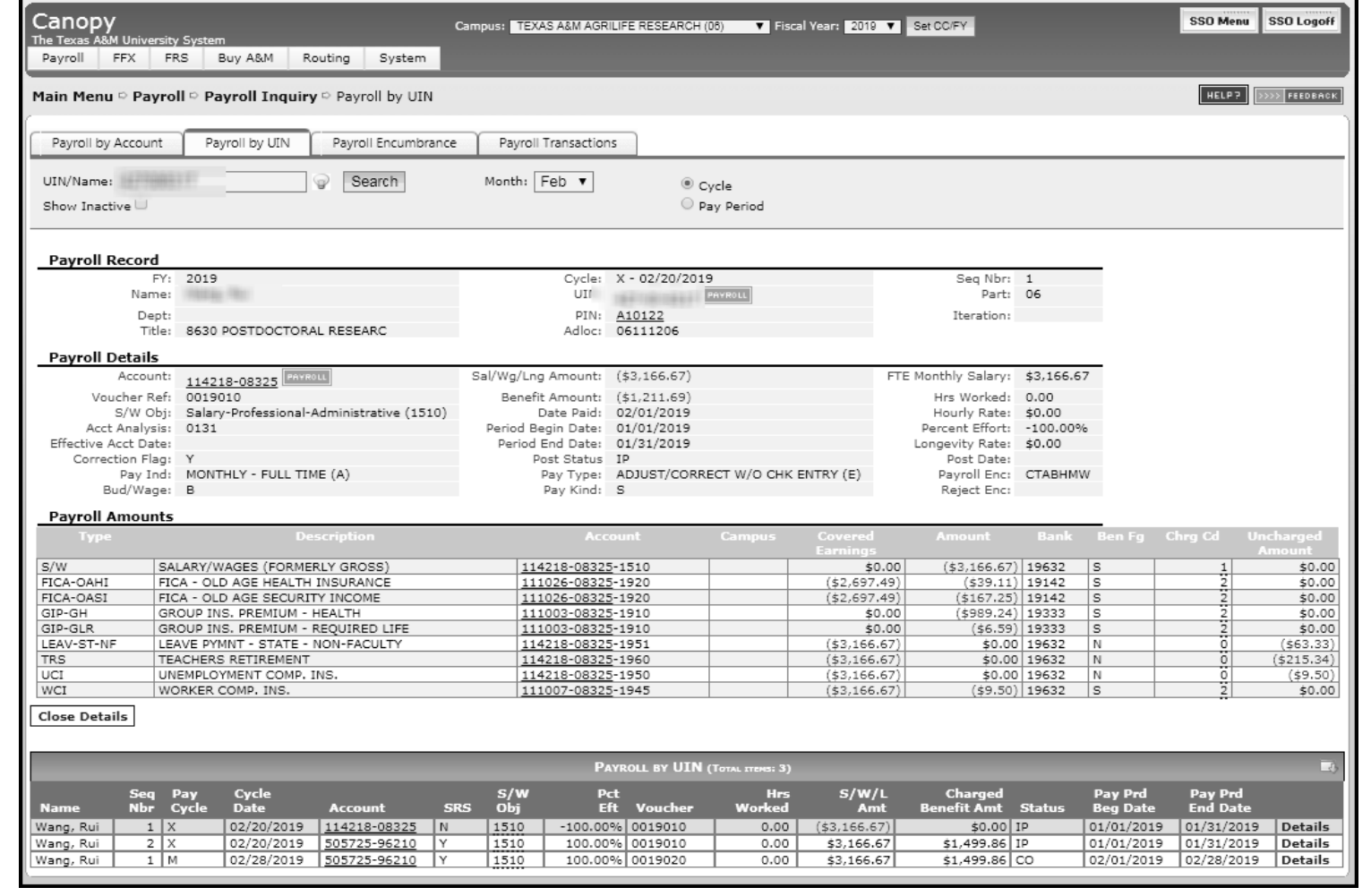

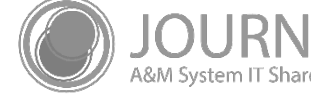

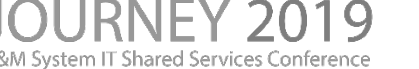

# College Work Study

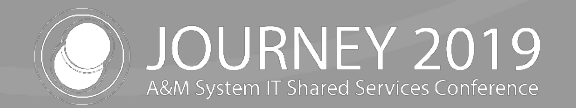

### College Work Study

- College Work Study Accounts are never loaded in Workday
- Alternative account must be used for costing allocations
	- − Costing allocations should be 100% to the alternative account in Workday
- A translation is done during Payroll History creation
	- − The translation is done using Screen 727 College Work Study screen in FAMIS
	- − Percentages are stored on Screen 727
	- − Pay Type F and E and Earning Code WSH determines CWS eligibility
		- Student Worker Work Study Job Family and Earning is RPH translate to WSH Earning Code
	- − FAMIS uses Fund Type (S/L) and Title Code to determine CWS split

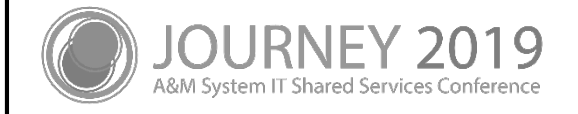

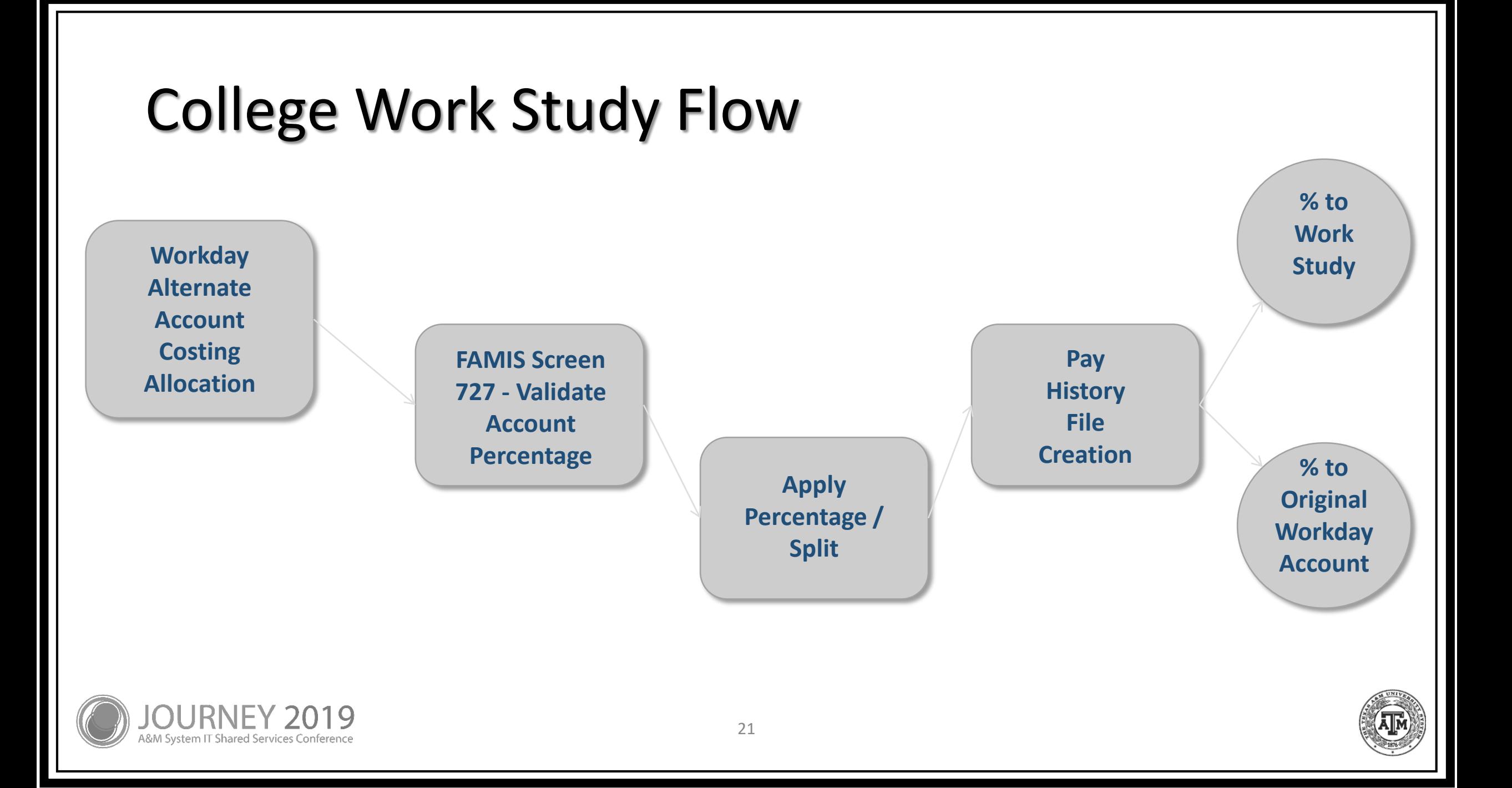

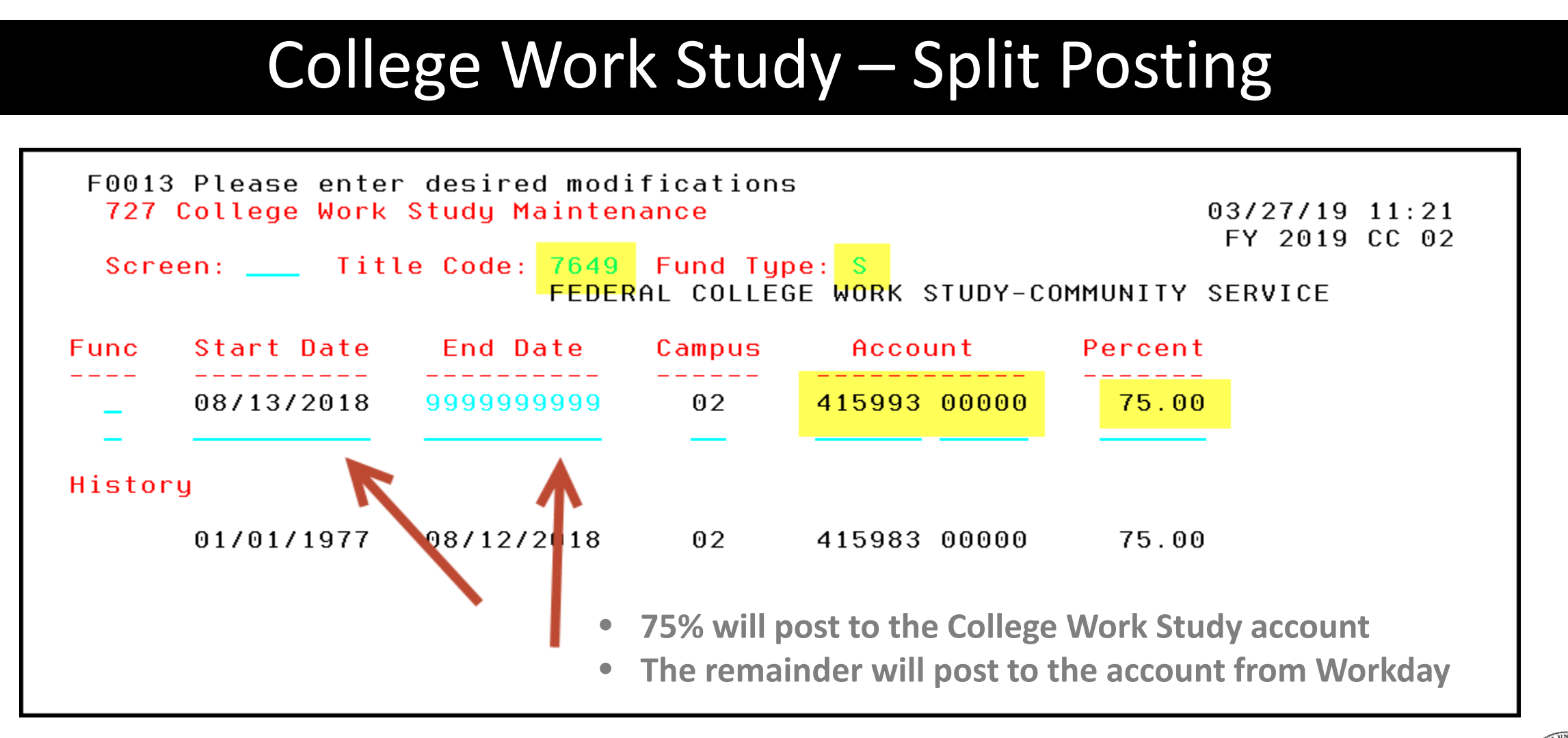

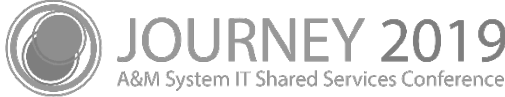

### College Work Study – 100% Posting

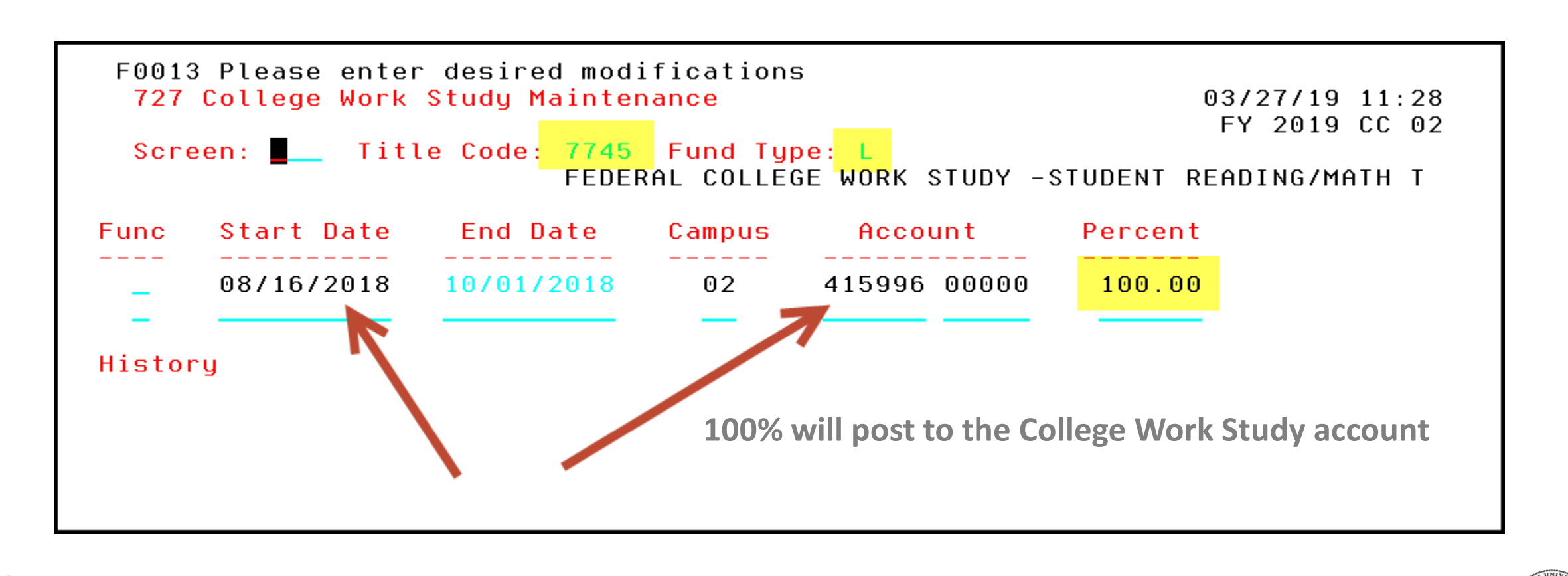

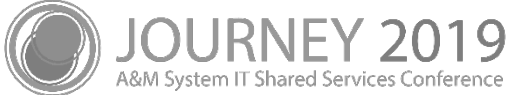

# Payroll Posting

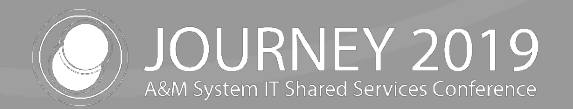

#### Current Process

- Workday creates and FAMIS receives
	- − Pay Results file
	- Withholding orders
	- − Check Register
- Settlement Cycle notification from Workday
	- − Between 12:30 and 5:00
- FAMIS Production is notified when the files are available
	- − Pay History File is created using the Pay Results file from Workday

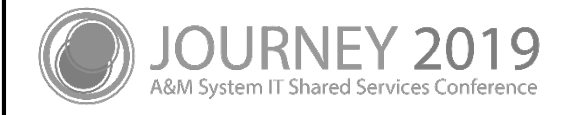

#### Current Process

- **Create Pay History File** 
	- − Apply default account to payroll items which are missing an account
		- Frozen
		- Deleted
		- Other invalid accounts
	- − Create files to use for the current accounting posting and month end benefit processing
	- − Create and send USAS files
	- − Produce error reports by System member
		- FnnPHRPT Error Report by Campus for:
			- UIN Substitutions
			- TIN Codes
			- **GSE Edits**
			- Frozen/Deleted Accounts

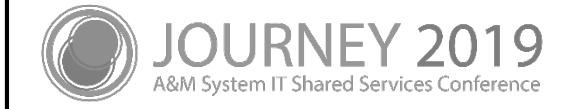

#### Current Process

- Withholding Orders are processed by the FAMIS AP system
	- − All paid on Part 01
		- Local Taxes
		- Student Loan withholding
		- Court Ordered Deductions are set up for payment
	- − Payments are processed and managed by TAMU Payroll Services as a shared service

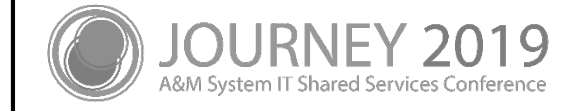

# Withholding Order Process

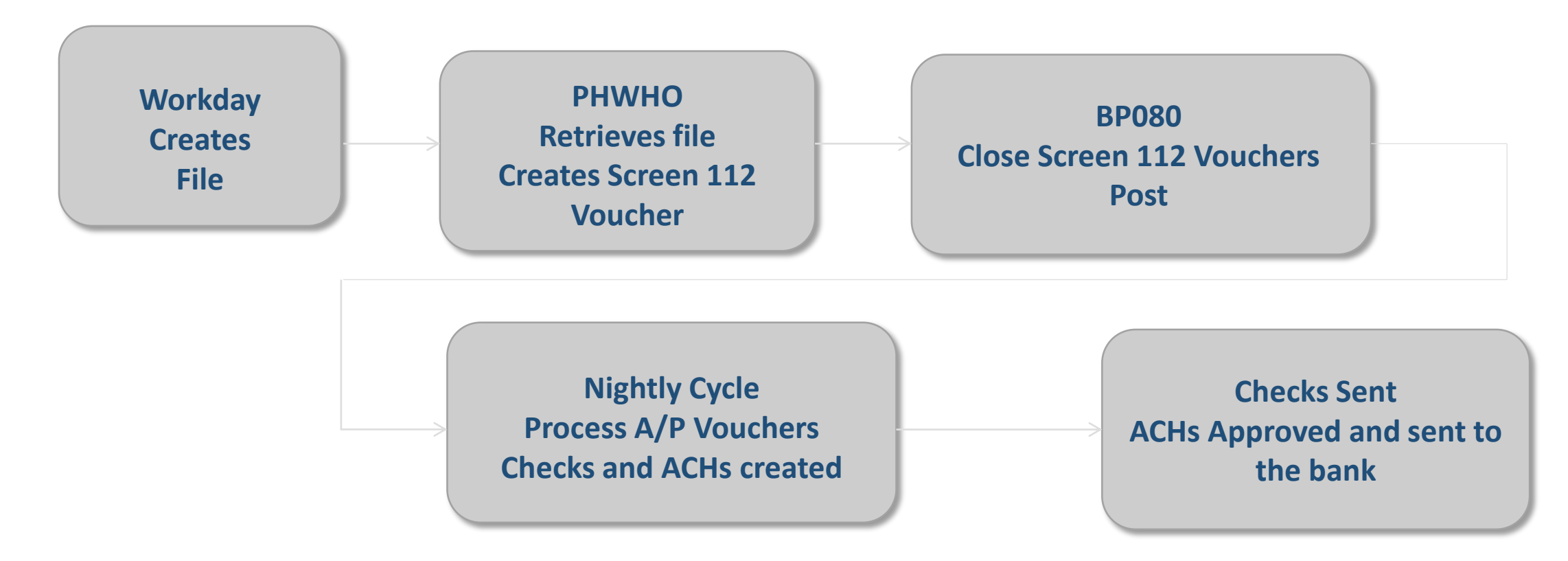

**Enclosure Codes are used for Withholding Order processing to indicate whether to combine or keep payments separate**

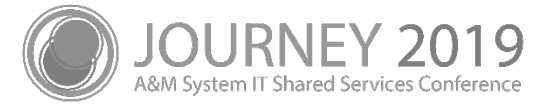

# Reports

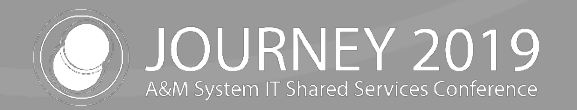

### Reports

- FnnPRBW and FnnPRMON
	- − Creates financial transactions for payroll
- **FnnPPRYL** 
	- − Financial transactions are posted
	- − Payroll Detail Records are created
	- − Posts the Check Register in FAMIS
		- Used for reconciliation within FAMIS
		- Viewable on Screen 177 and 185 as a non-AP reconciling item

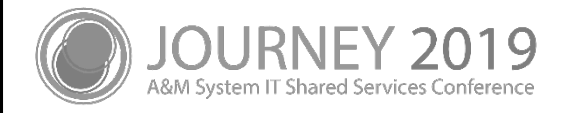

# Progress and Changes Needed

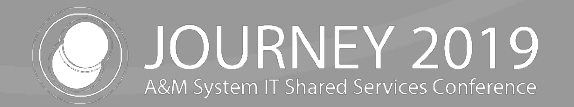

### Improvements since Workday Go-Live

- Reduction in Default Account posting
- **Benefits** 
	- − When there is no earning code record, but there is an account on the benefits, will distribute and post to the benefit accounts
- Summer GIP currently uses the May allocation
- Switched from use of the campus code on the Account (on the earning record) to use of the Company Code to determine the Default Account to post to

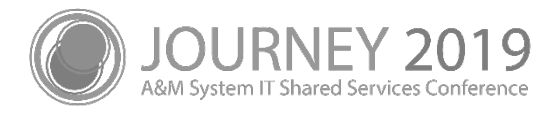

### Improvements since Workday Go-Live

- Create Deposit batches for negative USAS batches
	- − Reduce batch rejection
- Employees paid on State funds with no valid SSN are moved to the Default Account for posting of payroll
	- − Avoid Holds on USAS Batches
	- − PCT's cannot move payroll to a State account until a valid SSN is received from Workday

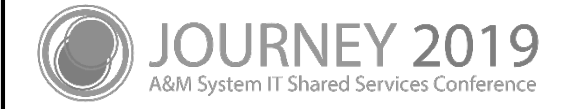

#### Improvements Needed

- **Emoluments** 
	- − We are still not receiving Costing Allocations from Workday causing these to post to the Default Account
	- − This results in a PCT for each emolument
- We do not receive Costing Allocations for net zero movement
	- − i.e. TRS to TRS90
		- Note: these can now be adjusted with PCTs

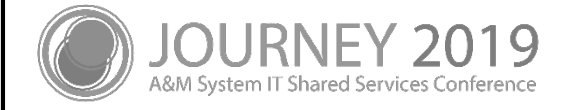

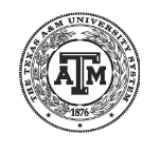

# Feedback / Questions?

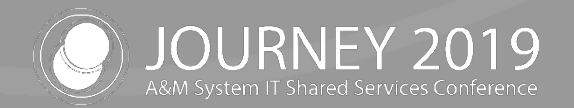

# Thank you for attending

We appreciate your time and hope to see you next year!

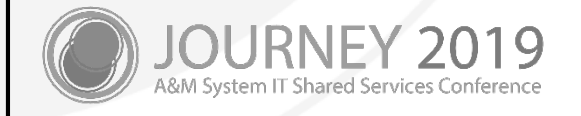